# 四川省职业教育示范性虚拟仿真实训基地 申报表

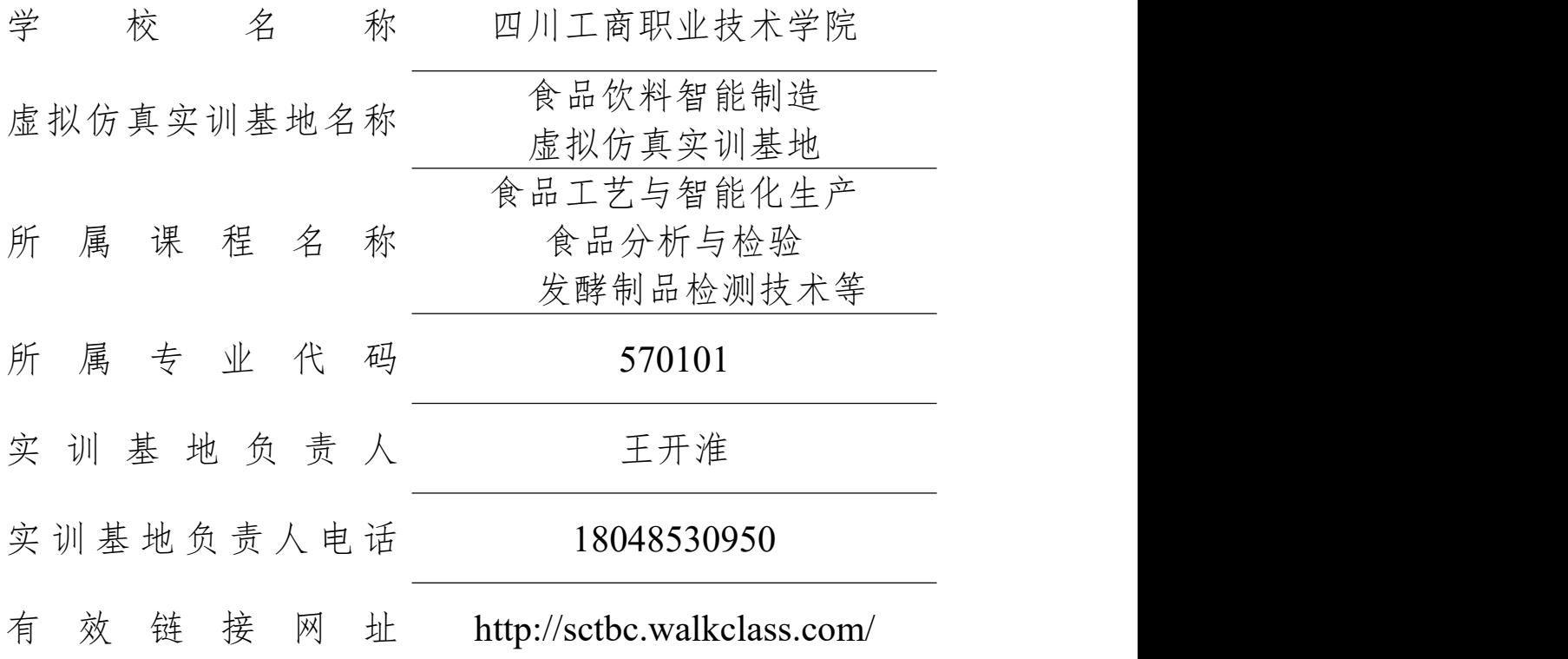

四川省教育厅 制

2021 年 1 月

# 四川省职业教育示范性虚拟仿真实训基地 申报表

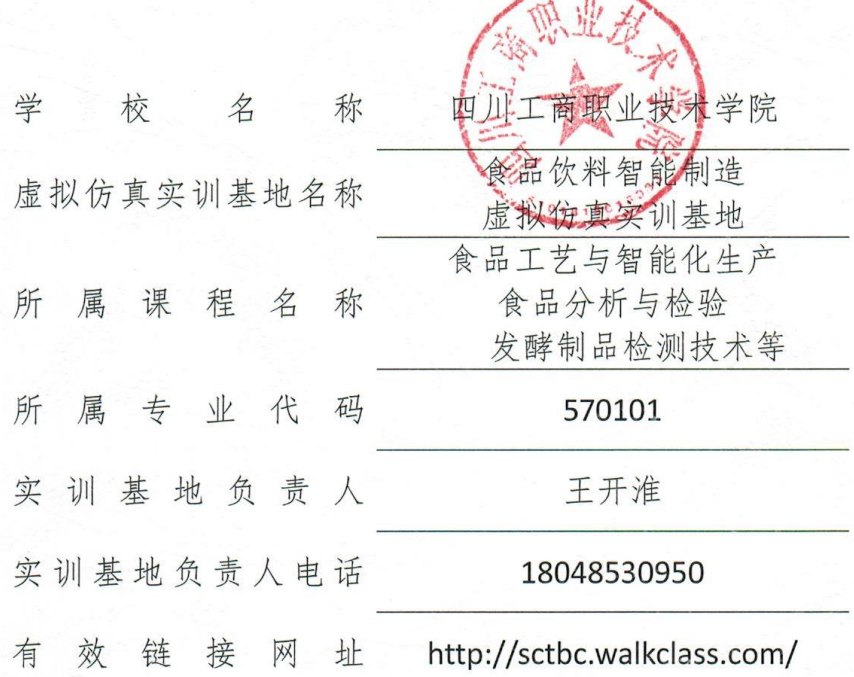

四川省教育厅 制 2021年1月

 $-1$ 

## 填写说明和要求

1.以 Word 文档格式, 如实填写各项。

2.表格文本中的中外文名词第一次出现时,要写清全称和缩 写,再次出现时可以使用缩写。

3.所属专业代码,依据《普通高等学校高等职业教育(专科) 专业目录(2015 年)》填写 6 位代码。

4.涉密内容不填写,有可能涉密和不宜大范围公开的内容, 请特别说明。

5.表格各栏目可根据内容进行调整。

## 1.实训基地基本情况

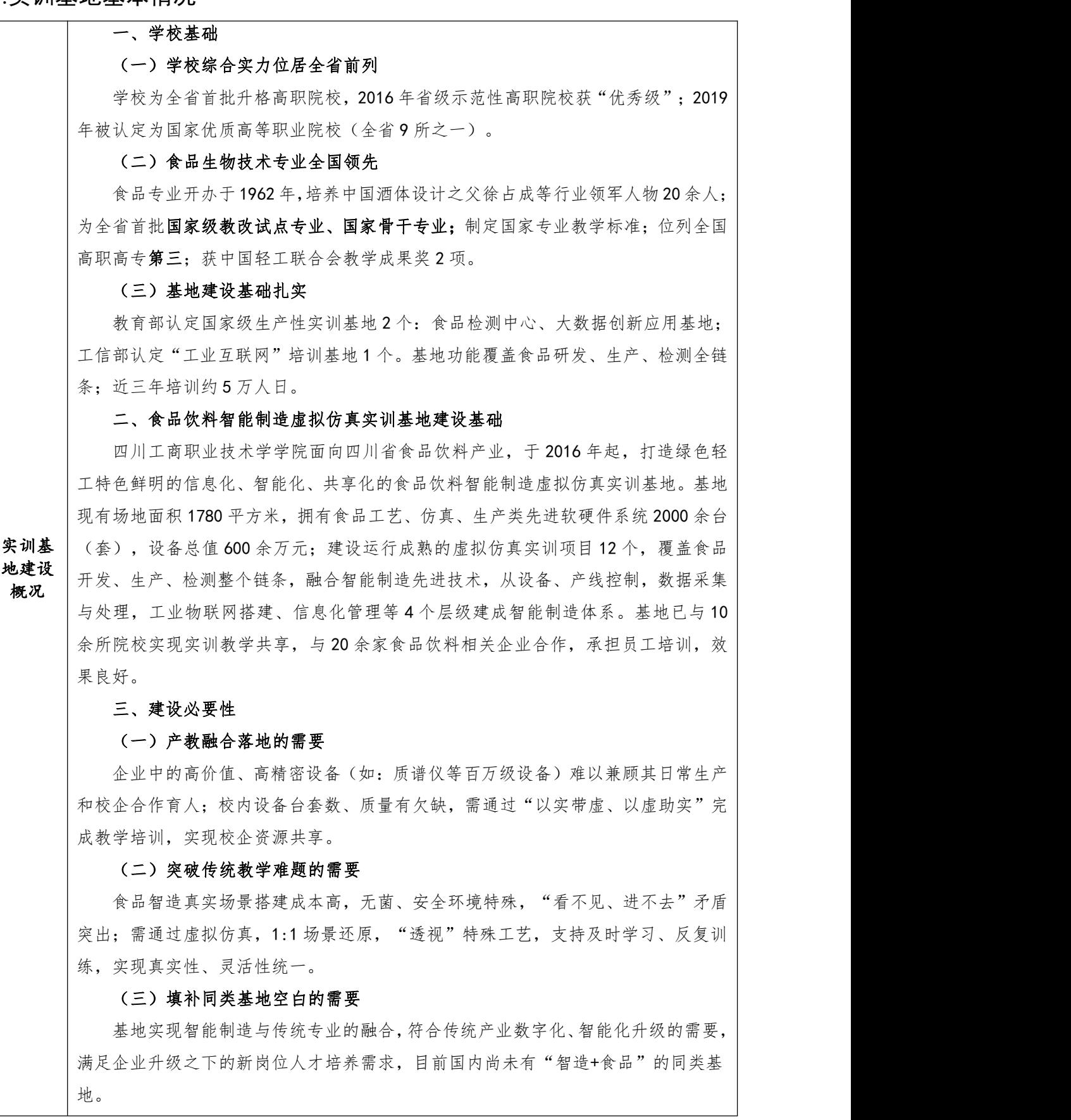

基地已建成"点面结合,一横一纵"的虚拟仿真实践教学资源体系。 实训项目点面结合, "点"既包括浓缩、结晶、干燥、蒸发等典型生产单元的仿 真,又包括气相、液相、电感耦合、安全检测等分析检测设备的操作使用仿真;"面" 即构建食品生产厂 3D 虚拟仿真环境,集成各生产单元和设备,包括乳品、啤酒生产、 白酒酿造、饮料加工等,形成集前后处理、生产、存储、包装、检测、安全于一体的 沉浸式虚拟现场,整合各典型单元和关键环节。

实践教 | 融合智能制造先进技术, 从设备、产线控制, 数据采集与处理, 工业物联网搭建、信 | 学资源 | 1999年10月19日 1999年10月19日 点面结合横向覆盖食品开发、生产、检测整个链条,构成"一横",在此基础上, 息化管理等4个层级建成智能制造体系,构成"一纵",搭建立体数字化工厂虚拟仿| 真场景,设备层实现端到端打通,通过工业数据采集和工业物联技术构建信息数据网 络和数据仓库,在现场管理层建立现场质量、设备、过程管理所需的数据分析和管理 控制软硬件体系,实现全数字化的工业现场管理。

虚拟项目既与实体教学相对应,又起到补充和扩展作用,支持互动式双向教学, 可综合学生考勤情况、上课互动、实训过程数据、实训报告等,科学、全面的评价学 生的学习效果,形成"即教、即学、即练、即考、即巩固"的闭环控制。

## 一、虚拟仿真实验教学平台主要功能

(一)教学功能

支持专业课程课件,如多媒体、流媒体、资料型课件等,教师可方便上传,学生 可快捷查询;教师可在平台授课、发布计划、布置作业;学生可自学,与教师互动; 支持参加省级以上职业技能大赛备战训练。

## (二)实训功能

支持过程演示和操作示范,通过视频、2D 动画、3D 场景等方式进行演示和引导, 还原真实设备、产线、工作环境,模拟工艺、控制效果、运行状态,支持编程控制、 数据处理,学生可通过三维模型动手操作,支持过程记录、评分、考核。

## (三)社会服务功能

实践教 新标准优化、新建项目;支持校企技术研究和项目合作。 支持专业共享、校校共享、校企共享,可远程访问使用;可按新技术、新工艺、

#### 学平台 二、虚拟仿真实验教学平台信息化设备

虚拟仿真环境由计算机硬件、软件、传感器、工业物联系统构成三维信息的沉浸、 交互式的人工环境,融合数字图形处理、计算机网络、多媒体、传感器技术等信息技 术,信息化设备满足上述需求。

## 三、虚拟仿真实验教学平台网络信息与安全

(一)服务器支持设备与计算安全,并提供灾备服务。

(二)基于 https 协议通信,保证传输过程安全性。

(三)系统上线经过安全检测,确保没有中高级安全漏洞。

(四)系统具有完善的安全策略设计,如:针对恶意登陆有验证码机制;修改用 户数据需要管理员审核/自己手机邮箱验证;可根据数据安全的需求,灵活设置多种 角色权限及数据下载权限等。

## $-5 -$

深度合作企业新希望乳业股份有限公司(股票代码 002946),与我校共建食品 饮料产业智能制造技术应用综合服务平台, 2020 年获四川省首批产教融合示范项目 立项,共同推进产业学院、研发与检测基地、技术创新中心和行业大数据研究所的 "3+1"工程建设,共同制定国家专业教学标准,开展师资互派、专家互聘 19 人次, 开发 3 门省级精品课程,共同承担国家级、省级科研项目 5 项,合作专利(软著)10 项。

合作企 与[四川省食品发酵工业研究设计院共](https://www.baidu.com/link?url=s-JvlgoyvIK29q9wHBeuL24jbwel2qGg5mJi-20gI1W&wd=&eqid=d309fba0000002340000000360337b3c)建食品检测中心, 2019 年获教育部认定国 业概况 | 家级生产性实训基地;2020 年,由 KUKA 授权"食品智能制造技术应用中心",针对 | 和参与 | 食品企业的传统技术及设备升级等问题开展项目合作; 获工信部认定"工业互联网" | 程度 | 领域人才培训基地, 针对食品企业智能制造转型的急需人才缺口提供社会培训服务。|

依托以上企业及学校领衔建立的四川轻工职教集团、白酒产业联盟中的数家优质 企业共建产教融合生态圈,以合作科研、技改作为虚拟仿真项目素材来源;以共建课 程做为虑拟实训植入载体;以虚拟仿真平台为纽带, 突破产学研合作时空局限, 向生 态圈提供共享资源。实训项目均基于典型行业应用,由共建课程、合作项目转化而来。 虚拟仿真平台与企业共同开发,具备二次开发功能,能持续不断更新项目,迭代应用 功能。

一、教学资源共享范围

本基地实验教学资源实现了共建共享,共享资源包括已上网的虚拟仿真实验教学 资源,已建成单机版虚拟仿真实验项目,以及尚未实现网络共享的虚拟仿真实验教学 资源。

建立了基于校园网的网络实验教学系统,已经用于实验、实训教学,并部分实现 了教学资源的网络共享与管理。网络虚拟实验教学资源已经实现校内部分专业资源共 享,学生可通过校园网随时调用网上虚拟实验教学资源,通过网络实现了互动式教学。

同时,还实现了与邛崃市职业教育中心学校、四川理工技师学院、都江堰职业中 学食品、机电类专业的实验教学共享,支撑中高职衔接。基地的虚拟仿真教学资源不 仅用于学生教学,也为古川酒业、百威英博(四川)啤酒有限公司、新希望乳业、岸 宝纸业等相关单位承担培训业务。

资源 二、教学资源共享效果 共享

(一)院校与专业共享

为相关院校和相关专业学生自主实验和创新性实验提供资源和支撑,促进专业交 叉,培养复合型技术技能人才。

## (二)与企业单位共享

虚拟仿真实训教学项目,来源于校企共建课程、纵横向项目、科研成果的转化, 应用于实践教学,与新希望乳业、剑南春集团以及四川轻工职教集团、白酒产业联盟 的优质企业共享,效果良好。

## (三)网络设备共享

本基地的网络教学管理系统与学校现有教务管理系统实现无缝集成;与第三方软 件厂商提供的标准化的虚拟实验系统的实现集成;第三方软件厂商提供的标准化的虚 拟 仿真软件可以在本基地网络系统运行。

## 2.实训基地教学服务团队情况

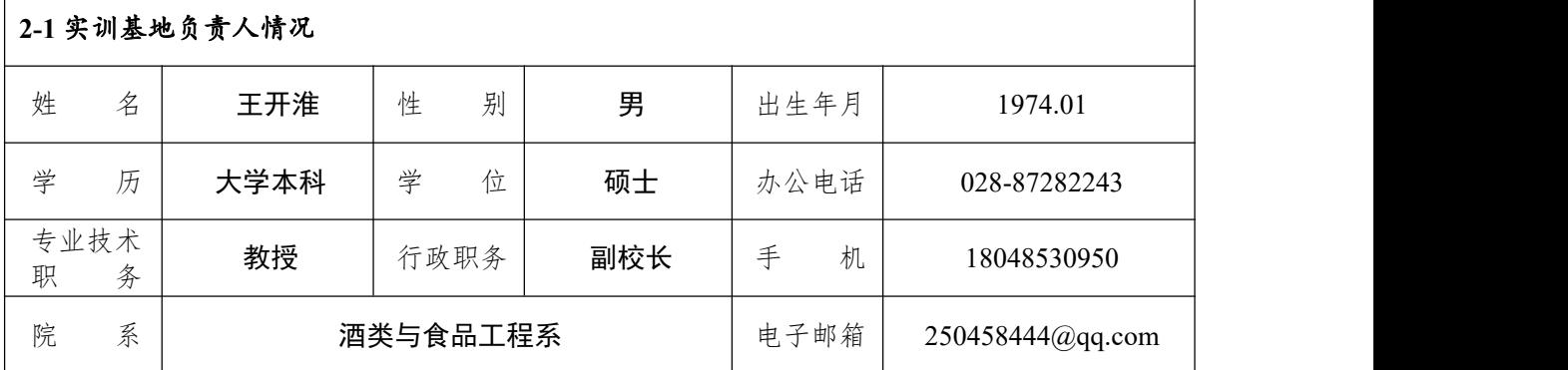

教学研究情况:

#### 一、主持的教学研究课题

1.以就业为导向背景下的素质教育研究,省教改课题,2005.6-2009.6

2.高职学生汉语能力培养研究,校级课题,2011.11-2017.9

3.高职学生职业素质培养体系研究与实践,省教育厅重点课题,2017.1-2020.8

4.新时代背景下高职教育立德树人实践模式研究,校级课题,2019.1-现在

5.高职院校混合所有制二级产业学院组建核心问题研究,四川高等职业教育研究中心课题, 2020.6-现在

#### 二、发表的教学研究论文

1.高职大学生思想政治教育践行人文关怀的研究,《教育与职业》,2016.6

2.论高职学生教育管理与教学活动深度融合的育人模式,《教育与职业》,2017.5

3.高职院校学生转专业的主要因素及对策研究,《成都航空职业技术学院学报》,2017.6

4.论制浆造纸专业学生汉语能力的培养,《纸和造纸》,2017.9

5.高质量发展背景下的高职学生职业素质教育研究,《开封文化艺术职业学院学报》,2020.3

6.新媒体语境下大学生思想政治教育路径创新研究,《智库时代》,2020.3

7.以汉语能力测试为导向的高职语文教学改革研究,《长江丛刊》,2017.5

8.高职院校学生汉语能力培养途径分析,《人才资源开发》,2017.1

9.论交流语言的准确性与模糊性,《成都大学学报》(教育科研版),2008.7

10.提高高职应用文写作教学实效性的思考,《语文教学之友》,2008.1

#### 三、获得的教学奖励

1. 《就业导向背景下素质教育的研究与实践》获第七届高等教育四川省教学成果二等奖, 2014.5

2.《"三空间四同步"职业素质培养模式的探索与实践》获四川工商职业技术学院教学成果  $-$  等 奖, 2020.7

学术研究情况:

## 一、学术研究课题

1.《高职院校基层团组织"活力工程"研究——以四川工商职业技术学院为例》,团中央学 校部课题,2015.6—2016.7,第二主研,承担调研、分析总结工作

2.《高职院校美育目标、内容及方式方法的调查研究》,中国高等教育学会美育专业委员会 课题,2011.09—2014.04,第五主研,承担调研、报告撰写工作

#### 二、发表的论文

1. 高职制浆造纸专业学生职业道德教育的探索,《纸和造纸》,第二作者,2014.7

2. 开设交流基础课,提高学生交流能力,《成都纺织高等专科学校学报》,独撰,2008.7

3. 就业导向背景下素质教育的研究与实践,《成都纺织高等专科学校学报》,第二作者, 2008.1

#### **2-2** 实训基地教学服务团队情况

实训基地团学具有信息化和专业化协同的特点。团队现有实践教学和管理教师 39 人,具有 硕士学位者 24 人、博士学位者 2 人, 硕博士占比 67%; 教授 6 人, 高级职称教师比例 40%; 有 海外留学背景教师 4 人;双师素质教师占比 91%;聘请了企业行业技术专家 13 人担任兼职教师。

学校重视培养教师团队中虚拟仿真技术水平,持续培养了一批具备高水平虚拟仿真制作技术 的教师。通过基地轮岗,了解产业发展趋势和需求,掌握产业新技术、新工艺和新设备;通过派 遣专业教师下企业实践锻炼,了解企业的实际生产操作过程和专业教学中的缺陷,从而有效的保 证专业教学与学生实际工作的无缝衔接。

团队教师带队参加全国职业院校技能大赛获奖 10 余项,参加四川省职业院校技能大赛获奖 60 项。团队教师在核心刊物发表论文(CNKI 数据)86 篇,主持完成国家级、省级科研项目 12 项,获得授权专利 16 项。

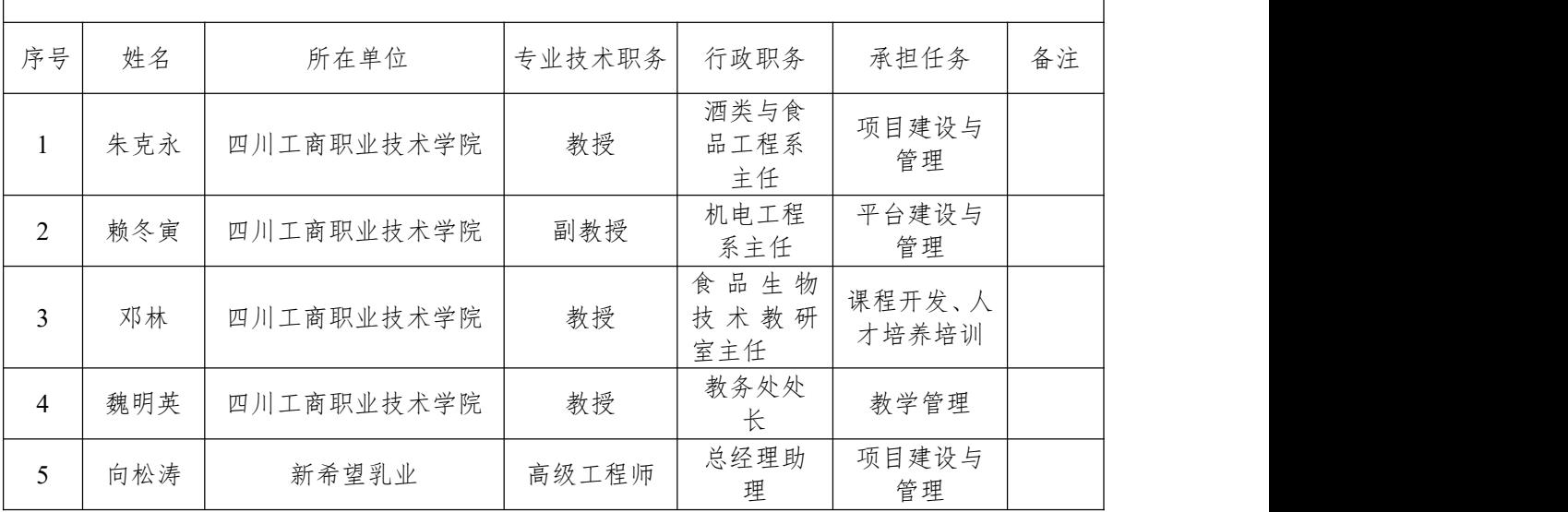

2-2-1 团队主要成员(5 人以内)

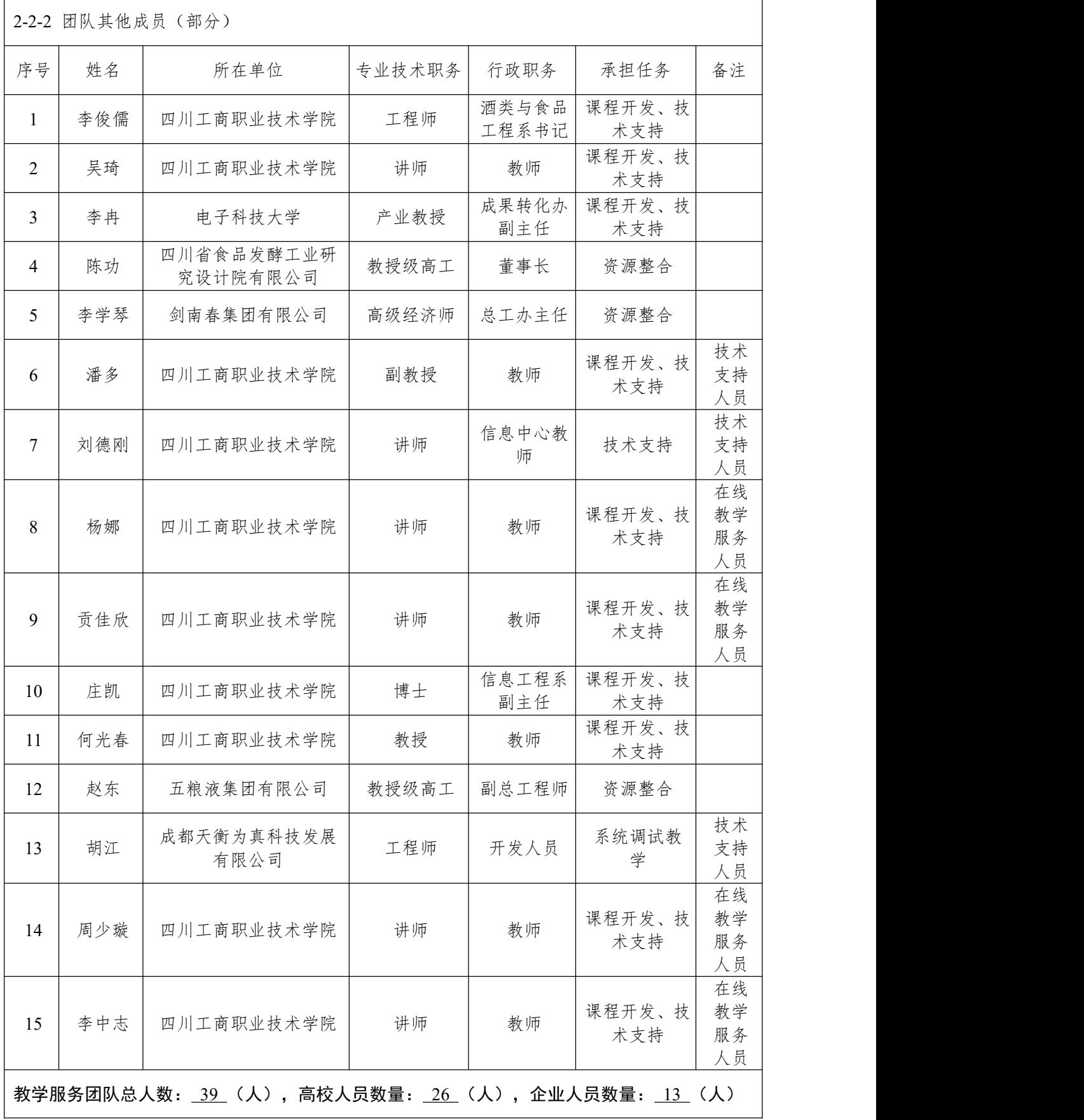

- 9 -

## 3.实训项目(1)描述

## **3-1** 名称

#### 乳制品生产厂 3D 虚拟现实仿真实验

## **3-2** 有效链接网址

http://sctbc.walkclass.com/

#### **3-3** 实训目的

采用三维虚拟现实技术,高度还原乳制品生产厂场景,构建了一个包含生产车间、包装车间、 污发酵车间等在内的工厂实景。学员可以进行如原料预处理、成品检测、奶粉喷雾干燥、样品测 定、罐装包装、均质浓缩等一系列操作;软件中在工艺学习的基础上穿插 GMP 管理等食品质量 相关的知识,满足进阶学习的需求,使学员在学习时沉浸其中。学后还有完备的综合测评系统, 帮助学员提高职业素养,加强学生对理论知识理解。

### **3-4** 实训原理(或对应的知识点)

知识点数量: 4 (个)

1. GMP 规范认知 3D 虚拟仿真系统: 建筑建构、卫生制度、更衣流程、原料要求、生产过 程、文件管理

2. 奶粉 3D 虚拟仿真系统:CIP 清洗、收奶、原料与处理、奶仓储存、混料、均质、浓缩、 喷雾干燥、包装、成品检测

3. 牛奶 3D 虚拟仿真系统:CIP 清洗、收奶、原料与处理、奶仓储存、混料、均质、浓缩、 干燥、包装、成品检测

4. 酸奶 3D 虚拟仿真系统:CIP 清洗、收奶、原料与处理、奶仓储存、配料、均质杀菌、发 酵、包装、成品检测

#### **3-5** 实训仪器设备(装置或软件等)

1. 软件:GMP 规范认知 3D 虚拟仿真系统、奶粉 3D 虚拟仿真系统、牛奶 3D 虚拟仿真系统、 酸奶 3D 虚拟仿真系统;

2. 硬件:计算机(Win7 及以上系统)。

## **3-6** 实训材料(或预设参数等)

1. 虚拟场景:软件启动后,即进入的教学实验区。

- (1)奶粉 3D 虚拟仿真系统:雾干燥区、三效蒸发浓缩区、原料预处理区等
- (2)牛奶 3D 虚拟仿真系统:巴氏杀菌区、贮乳区等
- (3)酸奶 3D 虚拟仿真系统:发酵车间、灌装车间等
- 2. 虚拟设备: 生产车间、包装车间、污发酵车间等。
- 3. 预设参数:包括食品质量相关的知识工艺库,教学知识库和综合测评系统。

**3-7** 实训教学方法

1. 采用"理虚实"一体化教学法,将知识点与技能分别在不同的学习场景中进行学习与掌握 (1)使用目的

理论教学主要是为掌握相关知识点,让学生对奶粉、牛奶、酸奶等乳制品生产的仪器设备、 内容流程和方法要点内容在课堂上进行熟悉与掌握,以理论的掌握为主。虚拟实训教学主要以仿 真软件为载体,学生通过电脑客户端,可自主选择训练项目内容,充分保障学生学习的空间与时 间,并且线上学习主要以实践操作为主,通过示范教学,重复观察、学习任意环节的实验过程。 实物实训是指在虚拟实训达标的基础上,学校可另外组织学生在校内外开展生产系列实验。

(2)实施过程

"理虚实"一体化教学将首先完成理论教学内容,再根据学生学习的情况,自主自由地安排 时间,完成虚拟教学内容。最后可有选择性地组织开展实物实训。虚拟教学内容通过"教、练、 考"三个阶段逐步开展: "教"通过视频演示实验操作流程,让学生初步了解正确的实验操作步 骤。"练"允许学生反复练习实验的流程,加强巩固。"考"则是学生对实验掌握程度的一个测 验,系统自动记录学生在这个过程中产生的操作信息并对操作步骤的正确与否产生做出评价。

(3)实施效果

理论教学过程中熟练掌握对本实验基础知识、实验操作流程、安全操作规范的认知;而虚拟 实训则由学生自由评估线下掌握的情况,自由合理地安排线上操作学习,并完成考核。实物实训 能够真实反映理论和虚拟的学习效果,进一步将理论学习与实践技能内化。

2. 针对软件本身, "理虚实"一体化教学法"还可表现为理论数据公式与操作结果现象通过 虚拟仿真软件这一桥梁而相关联。

(1)使用目的

集成真实实验的原理、操作、步骤、数据、计算为一体,并基于实际的实验全过程完成呈现 出来,学生可以重复观察和学习任意环节的实验过程,创造出全新的教学与实训体验,有利于自 主探索学习模式的形成。

(2)实施过程

对生产过程的流程进行拆分,可随意进行原料预处理、成品检测、奶粉喷雾干燥、样品测定、 罐装包装、均质浓缩等一系列生产操作。此外,参数随机化保证每次操作的实验结果与上一次的 结果都不一样,与实际试验中数据的不唯一性相对应,体现了软件理论与虚拟操作相结合。

(3)实施效果

仪器设备工作、数据与公式计算、试验曲线一体化呈现大大提高了对试验原理的解读;同时 参数公式化和随机化体现实验的"虚"中带"实",并最终凸显软件的"理""虚""实"一体。

## **3-8** 实训方法与步骤要求

1. 实训方法描述

本项目通过案例化示范教学,学生首先学习相关的理论及实操基础知识,明确操作步骤要点。 软件主要是利用交互操作,让学生自主完整地完成牛奶、酸奶、奶粉生产各项目过程,并且注意 操作时的注意事项和数据现象分析观察。对于实验现象画面的可视化呈现,采用多种方式以达到 更好的观察效果。例如,仿真动画、3DMAX 特效等等。按照要求进行交互操作,在完成考核后, 系统自动记录操作痕迹,生成一份实验报告。实验报告中保留了最基本的原始测量数据,学生再 通过这些数据计算出本实验对象所有性能参数,并提交给老师进行批改。

- 2. 学生交互性操作步骤说明
- 第一步: 学生登录网址,进入"乳制品生产厂3D虚拟现实仿真"系统;

第二步:运行方式选择。

启动软件后,将会出现形如图 1 的界面。

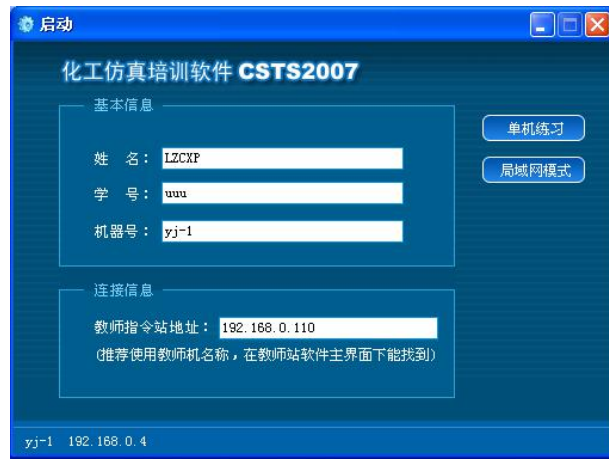

图 1 启动界面

#### 第三步:选择工况

选择不同工况进行学习(初次使用软件推荐从认知学习开始逐步进行操作)见图 2。

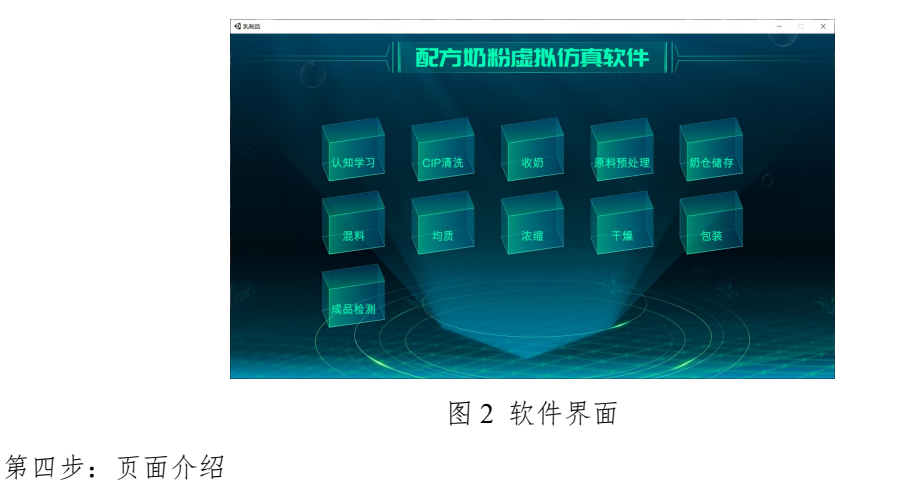

下图为软件启动后的界面,左上角 按钮,点击后返回到流程选择界面,见图 3。

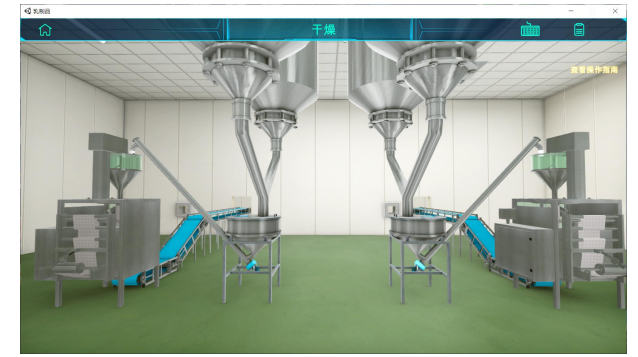

图 3 软件启动界面

第五步: 功能介绍

右上角功能按钮区, 包含操作指南、工艺知识等按钮, 见图 4。

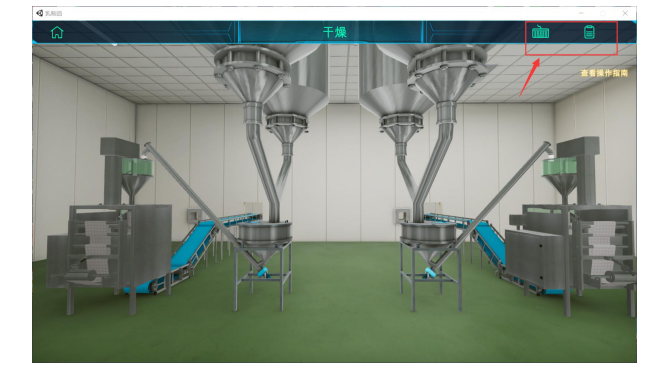

图 4 功能界面

第六步: 任务介绍

右边为任务提示区域,见图 5。

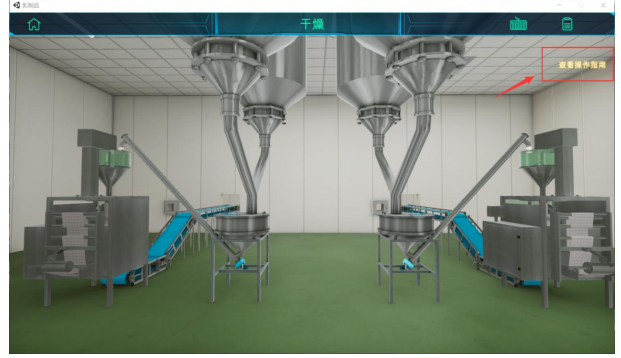

图 5 任务提示界面

第七步:人物操作

- ① 按住 WSAD 键可控制当前角色向前后左右移动;
- ② 按住鼠标右键在屏幕上拖动,可调整操作者视野,见图 6。

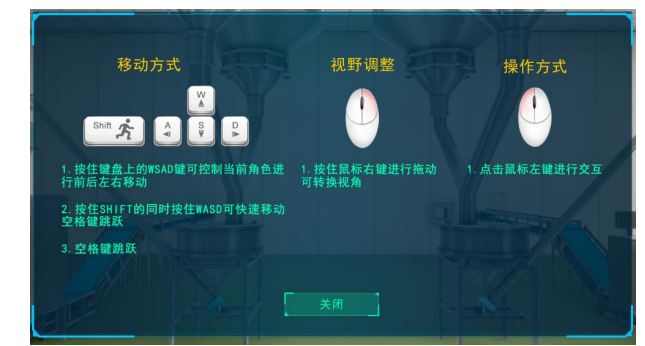

图 6 操作者视野界面

## 第八步: 知识点界面

进入流程内,对应的知识点会解锁,点击鼠标左键左右拖动卡片可切换其它内容,或者使用 鼠标中间的滑轮滚动卡片,见图 7。

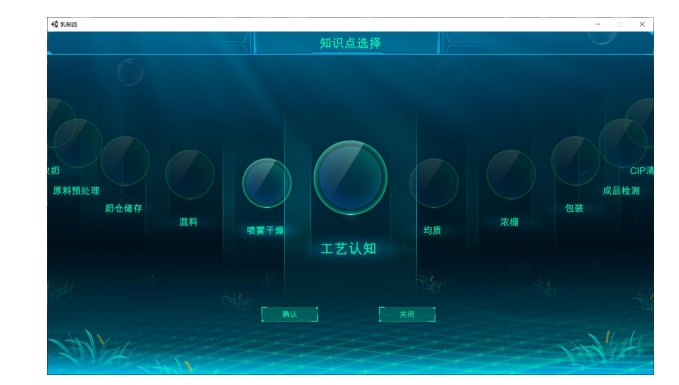

图 7 知识点界面

第九步: 学习列表

每个工艺点击学习列表的内容进入学习, 见图 7。

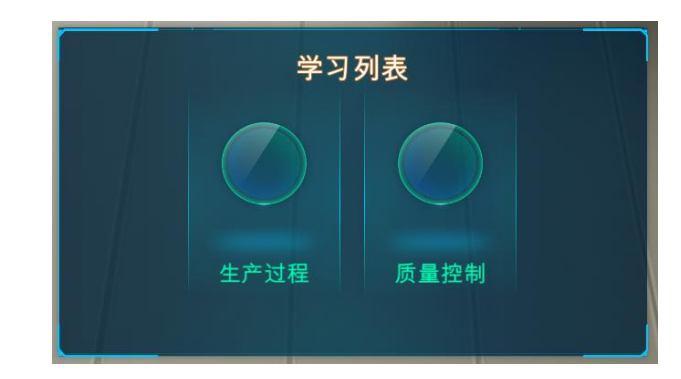

图 7 学习列表

第十步:工艺界面

左侧为本次工艺学习的流程列表,右侧为当前流程的介绍,下方点击学习按钮可学习下个流 程,点击退出学习按钮则退出本次工艺界面,见图 8。

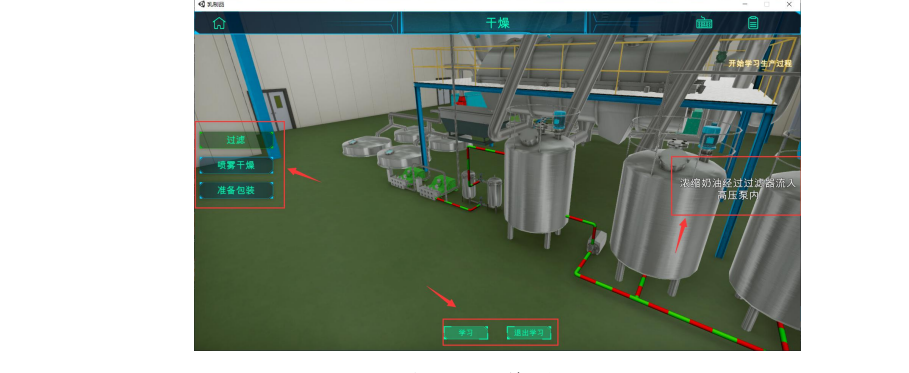

图 8 工艺界面

## **3-9** 实训结果与结论要求

- 1. 是否记录每步实训结果: ⊠是 □否
- 2. 实训结果与结论要求: 实训报告 心得体会 其他
- 3. 其他描述:

## **3-10** 考核要求

1. 考核指标

按照各专业培养方案实验教学大纲要求,进行实验成绩考核。

- (1)能够掌握实验设备、器材的正确操作;
- (2)能够掌握实验的基本步骤及操作规范;
- (3)能够正确处理实验数据,并完成性能参数的计算,形成实验报告。
- 2. 考核方式

切换到考试功能时,系统会弹出输入窗口要求用户输入姓名和学号。在输入完信息后,则进 入考试界面。根据用户的当前操作对其进行打分。

#### **3-11** 面向学生要求

1. 专业与年级要求

主要面向食品生物技术、食品营养与检测、食品加工等专业,面对大二(下)、大三学生

2. 基本知识和能力要求等

完成《基础化学》等理论课程学习,借由本虚拟仿真实验项目的开展,实现对乳制品生产厂 3D 虚拟现实仿真实验操作的深入掌握,具备独立实施有关实验的能力。

#### **3-12** 实训项目应用情况

1. 上线时间 : 2018 年 1 月 30 日

- 2. 开放时间 : 2018 年 3 月 1 日
- 3. 已服务过的学生人数: 842
- 4. 是否面向社会提供服务: ☑是 □否

## 3.实训项目(2)描述

## **3-1** 名称

## 乳制品质量安全检测实验

#### **3-2** 有效链接网址

http://sctbc.walkclass.com/

### **3-3** 实训目的

采用三维虚拟现实技术,高度还原乳制品质量安全检测项目场景,构建了一个包含 3D 电感 耦合等离子体-质谱仪、气相色谱仪、气质联用、液相色谱仪、红外分光光度计、紫外分光光度计 等仪器设备实景。学员可以进行如原料、成品检测等一系列检测操作;软件中在工艺学习的基础 上穿插仪器设备原理等相关的知识,满足进阶学习的需求,使学员在学习时沉浸其中。学后还有 完备的综合测评系统,帮助学员提高职业素养,加强学生对理论知识理解。

#### **3-4** 实训原理(或对应的知识点)

知识点数量: 6 (个)

1. 3D 电感耦合等离子体-质谱仪仿真系统:实验准备、微波消解、样品配置、开机点火、质 量校准、编辑方法、采集数据、生成报告、关机、实验结果

2. 气相色谱仿真系统:气瓶钢瓶、压力调节器、色谱仪、电脑操作、实验样品、单次分析信 息设置、实验方法设置、数据采集、标准曲线制作、谱图解析、理论测试。

3. 气质联用仿真系统:气瓶钢瓶、进样、色谱质谱仪、电脑操作、实验样品配置、数据采集、 数据处理、分析报告、理论测试。

4. 液相色谱 LC10AT 仿真系统:进样、色谱仪、电脑操作、数据采集、数据处理、报告查看 与保存、理论测试。

5. 液质联用仿真系统:气瓶钢瓶、进样、色谱质谱仪、电脑操作、数据采集、数据处理、报 告查看与保存、理论测试。

6. 原子吸收分光光度计 AA6300 仿真软件:压缩机、光谱仪、标准曲线、数据采集、数据处 理、报告查看与保存、理论测试。

#### **3-5** 实训仪器设备(装置或软件等)

1. 软件:3D 电感耦合等离子体-质谱仪仿真系统、大型分析仪器仿真软件;

2. 硬件:计算机(Win7 及以上系统)。

#### **3-6** 实训材料(或预设参数等)

1. 虚拟场景:软件启动后,即进入区原乳制品质量安全检测项目场景。

2. 虚拟设备:气相、气质联用、液相、液质联用、原子吸收分光光度计等。

3. 预设参数:包括食品质量相关的知识工艺库,仪器设备原理知识库等。

 $-16 -$ 

**3-7** 实训教学方法(举例说明采用的教学方法的使用目的、实施过程与实施效果)

采用"理虚实"一体化教学法,将知识点与技能分别在不同的学习场景中进行学习与掌握。 1. 使用目的

理论教学主要是为掌握相关知识点,让学生对奶粉、牛奶、酸奶等食品质量安全检测的仪器 设备、内容流程和方法要点内容在课堂上进行熟悉与掌握,以理论的掌握为主。虚拟实训教学主 要以仿真软件为载体,学生通过电脑客户端,可自主选择训练项目内容,充分保障学生学习的空 间与时间,并且线上学习主要以实践操作为主,通过示范教学,重复观察、学习任意环节的实验 过程。实物实训是指在虚拟实训达标的基础上,学校可另外组织学生在校内外开展生产系列实验。

2. 实施过程

"理虚实"一体化教学将首先完成理论教学内容,再根据学生学习的情况,自主自由地安排 时间,完成虚拟教学内容。最后可有选择性地组织开展实物实训。虚拟教学内容通过"教、练、 考"三个阶段逐步开展: "教"通过视频演示实验操作流程,让学生初步了解正确的实验操作步 骤。"练"允许学生反复练习实验的流程,加强巩固。"考"则是学生对实验掌握程度的一个测 验,系统自动记录学生在这个过程中产生的操作信息并对操作步骤的正确与否产生做出评价。

3. 实施效果

理论教学过程中熟练掌握对本实验基础知识、实验操作流程、安全操作规范的认知;而虚拟 实训则由学生自由评估线下掌握的情况,自由合理地安排线上操作学习,并完成考核。实物实训 能够真实反映理论和虚拟的学习效果,进一步将理论学习与实践技能内化。

**3-8** 实训方法与步骤要求(学生交互性操作步骤应不少于 10 步)

1. 实训方法描述

乳制品质量安全检测仿真实验具有以下步骤:实验基础认知(目的、内容等)-仪器操作实验 -乳制品处理实验-乳制品检测实验-考核-实验报告-完成。

本项目通过案例化示范教学,学生首先学习相关的理论及实操基础知识,明确操作步骤要点。 软件主要是利用交互操作,让学生自主完整地完成仪器设备、样品检测预处理、样品检测实验中 各项目过程,并且注意操作时的注意事项和数据现象分析观察。对于实验现象画面的可视化呈现, 采用多种方式以达到更好的观察效果。例如,仿真动画、3DMAX 特效等等。按照要求进行交互 操作,在完成考核后,系统自动记录操作痕迹,生成一份实验报告。实验报告中保留了最基本的 原始测量数据,学生再通过这些数据计算出本实验对象所有性能参数,并提交给老师进行批改。

2. 学生交互性操作步骤说明

#### 模块一、3D 电感耦合等离子体-质谱仪仿真系统仪器操作实验(≥30 步)

(1)模块认识

仿真系统包括了以下模块:

仿真现场操作模块,主要用于实验操作中对现场设备的操作仿真,其包括了三个子模块,

 $- 17 -$ 

分别是:进样模块、色谱仪模块、电脑模块;

- 仿真工作站模块,主要用于实验操作中对工作站操作的仿真,包括了以下功能模块:
- 数据采集
- 1)开机;
- 2)开机清洗;
- 3)平衡系统;
- 4)新建数据采集方法;
- 5)批处理;
- 6)清洗系统;
- 7)关机;
- 数据处理
- 1)积分;
- 2)数据比较;
- 3)标准曲线;
- 4)分析未知样;`
- 报告查看
- 报告保存
- 1)实验总览模块:主要用于显示本次仿真实验操作流程信息;
- 2)理论测试模块:提供一套与本实验密切相关的理论测试题;
- 3)单步操作提示模块:提示当前应该进行操作的步骤;
- 4)智能评价系统:对整个培训过程进行智能评判。

(2)仿真操作

1)实验准备

第一步:点击主页面"配制样品",进行样品配制,见图 1。

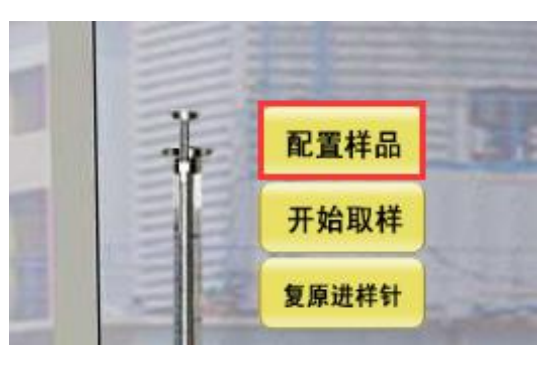

图 1

第二步: 配制样品浓度, 如图 2。

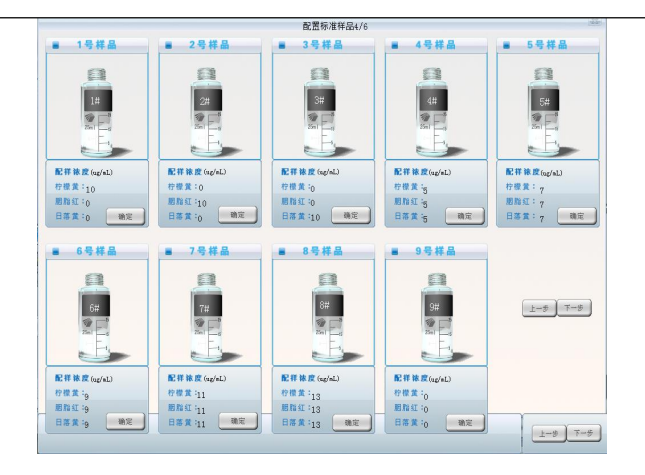

图 2

第三步:每一个配置完成后点右下角"确定"钮,样品瓶盖子盖上后配制完成。 (3)启动仪器

第四步: 从下到上依次启动仪器. 在弹出框点击电源钮, 如图 3。

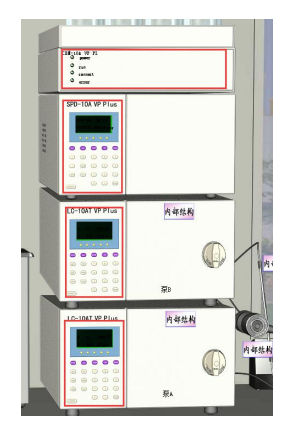

图 3

第五步:其中泵和检测器的电源如图 4 所示。

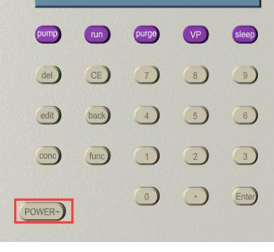

图 4

第六步:工作站交换机的电源如图 5 所示。

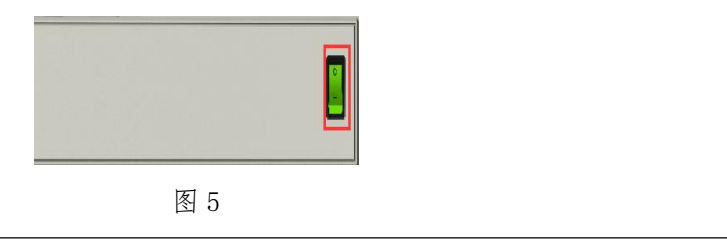

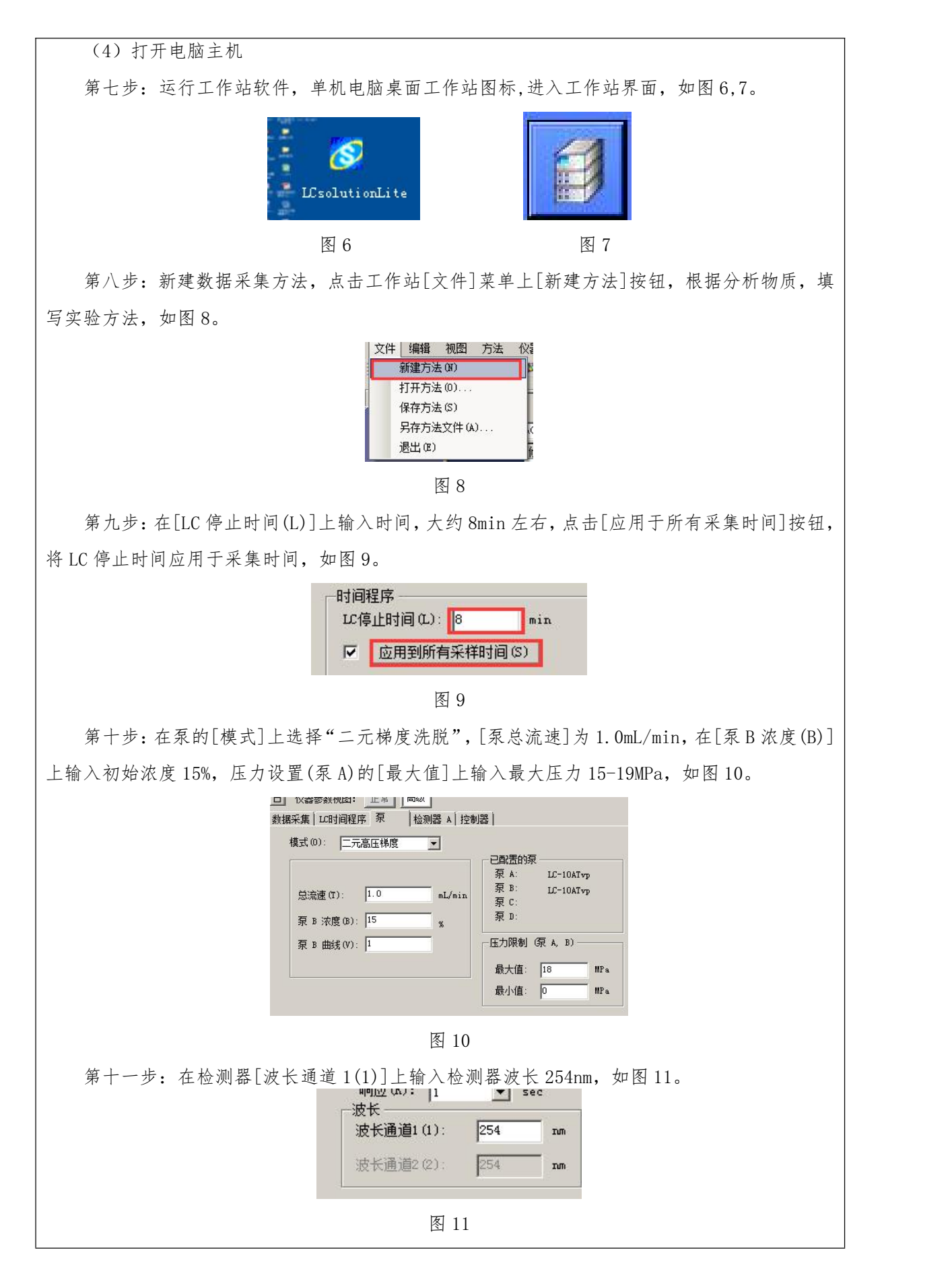

 $-20 -$ 

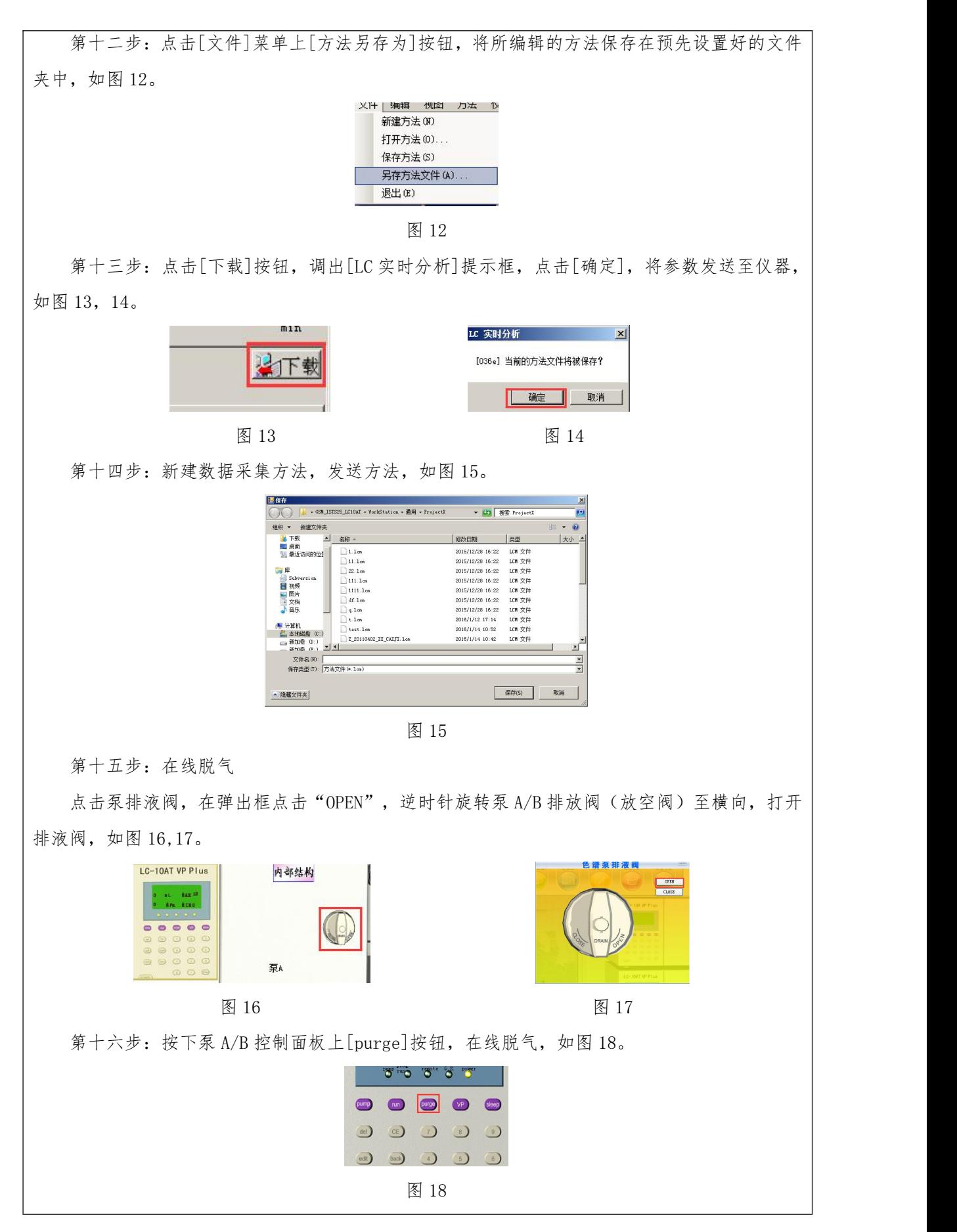

 $-21 -$ 

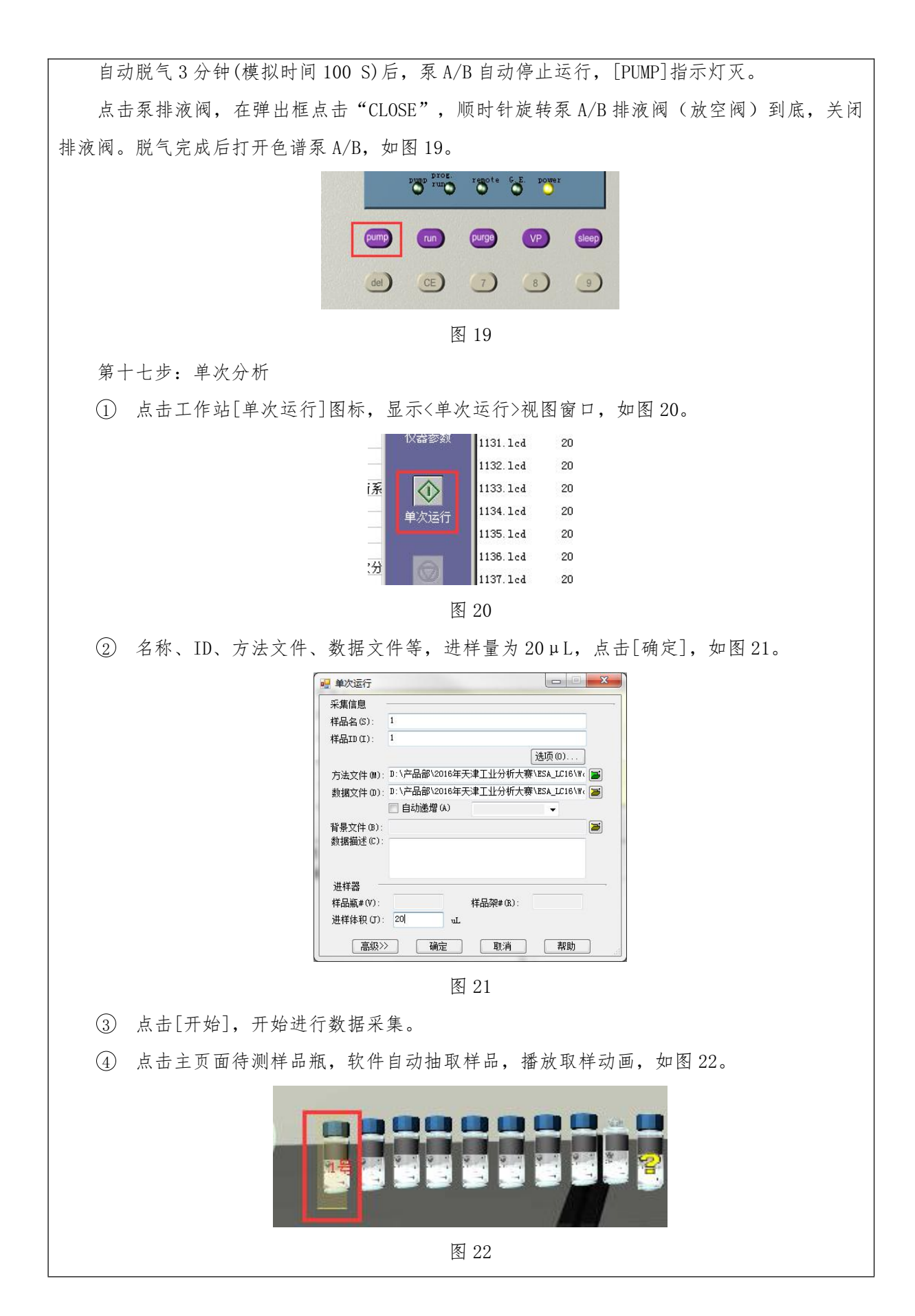

 $-22 -$ 

5 点击六通阀,将六通阀掰至 load 档,如图 23-24。

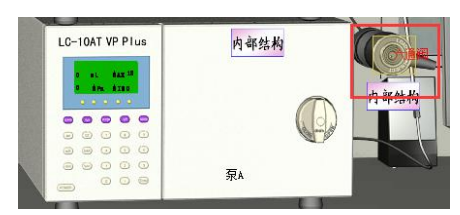

图 23

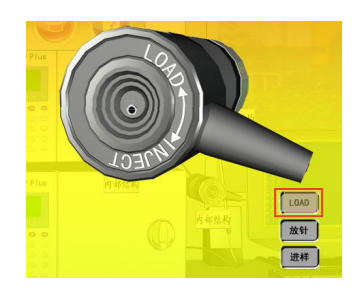

图 24

6 依次点击放针、进样、inject,软件自动开始采样。

7 最后点击抽针拔出进样针。

8 根据同样的方法,对其他 7 个标准溶液和 1 个未知溶液进行分析。

第十八步:数据处理

9 启动工作站[再解析],进入[LC 数据分析]窗口,如图 25。

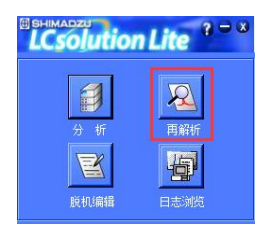

图 25

10 点击[文件]——[打开],打开[实时分析]得到的数据文件。

○<sup>11</sup> 点击[向导],打开[化合物表视图]界面,设置化合物表。

○<sup>12</sup> 完成每个页面设置,点击[完成],此时即完成了对样品峰的积分、定性、定量标准的设 定,如图 26。

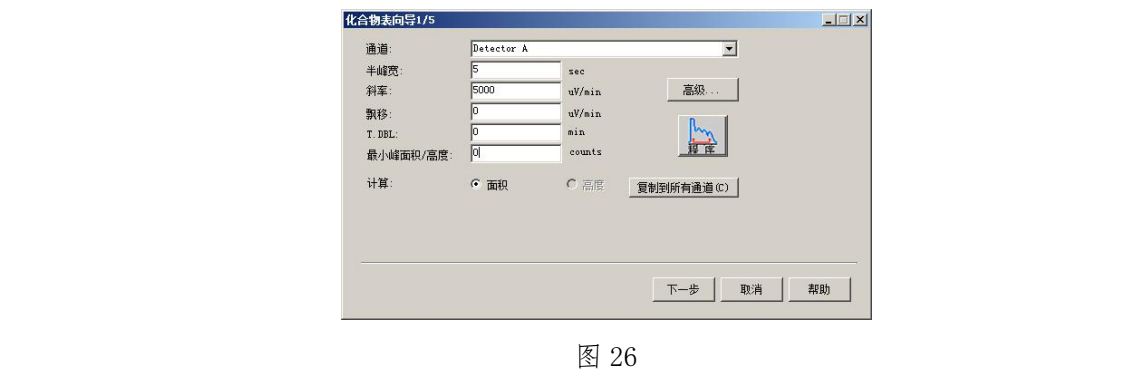

○<sup>13</sup> 点击[文件]-[保存],保存积分处理后的数据文件。

○<sup>14</sup> 点击[文件]-另存方法为,保存数据分析的方法文件(保存混标的方法文件,不要保存 单标的)。

○<sup>15</sup> 按照同样的方法对[实时分析]得到的其他数据文件进行积分,并保存积分后的数据文 件。

○<sup>16</sup> 在[LC 数据分析]窗口点击[数据比较],打开[LC 数据比较]窗口

○<sup>17</sup> 点击[文件]——[打开]——[添加数据文件],如图 27。

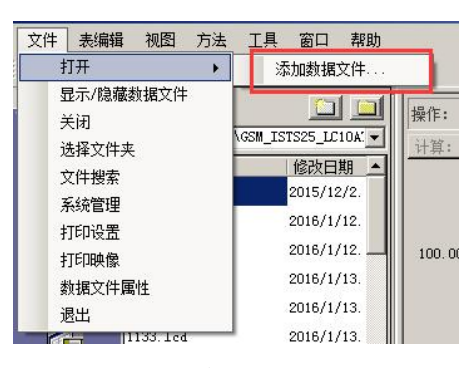

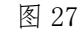

○<sup>18</sup> 通过标准样品的单标图谱和未知样图谱对比,确认未知样图谱中待测组分的峰,如图 28。

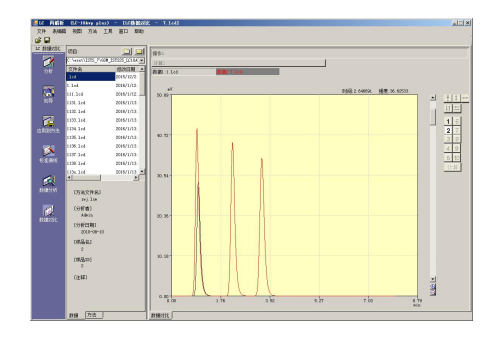

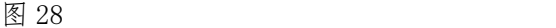

○<sup>19</sup> 在[LC 数据分析]窗口点击[校准曲线],打开[LC 校准曲线]窗口,点击[文件]-[打开方法 文件],打开数据分析方法,加载级别对应的数据文件

○<sup>20</sup> 在【化合物表视图】中,点击[编辑],输入目标化合物名称、其标准保留时间和相应的 浓度,点击【查看】,自动生成标准曲线,如图 29。

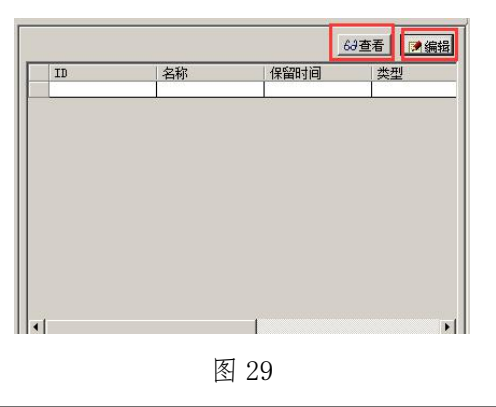

○<sup>21</sup> 校准曲线:点击【文件】菜单中【另存方法文件】,保存标准曲线文件。

○<sup>22</sup> 切换至[LC 数据分析]窗口,打开一个未知样图谱,并进行数据积分。

○<sup>23</sup> 点击[文件]-[加载方法],导入已经设定好的标准曲线方法文件。

○<sup>24</sup> 未知样含量即被算出。点击[化合物表]中[结果标签]查看未知样含量。

○<sup>25</sup> 点击[文件]菜单中[数据另存为],保存分析好的未知样图谱。

第十九步:关机

从上往下关闭色谱系统。

#### **3-9** 实训结果与结论要求

1. 是否记录每步实训结果: Ø是 日否

2. 实训结果与结论要求: ☑实训报告 □心得体会 其他

3. 其他描述:

## **3-10** 考核要求

1. 考核指标

按照各专业培养方案实验教学大纲要求,进行实验成绩考核。

- (1)能够掌握实验设备、器材的正确操作;
- (2)能够掌握实验的基本步骤及操作规范;
- (3)能够正确处理实验数据,并完成性能参数的计算,形成实验报告。
- 2. 考核方式

切换到考试功能时,系统会弹出输入窗口要求用户输入姓名和学号。在输入完信息后,则进 入考试界面。根据用户的当前操作对其进行打分。

#### **3-11** 面向学生要求

1. 专业与年级要求

主要面向食品生物技术、食品营养与检测、食品加工等专业,面对大二(下)、大三学生

2. 基本知识和能力要求等

完成《食品分析与检验基础》等理论课程学习,借由本虚拟仿真实验项目的开展,实现对乳 制品质量安全检测实验操作的深入掌握,具备独立实施有关实验的能力。

### **3-12** 实训项目应用情况

- 1. 上线时间 : 2019 年 6 月 20 日
- 2. 开放时间 : 2019 年 9 月 1 日
- 3. 已服务过的学生人数: 566
- 4. 是否面向社会提供服务: Ø是 口否

## 3.实训项目(3)描述

**3-1** 名称

典型食品智能制造数字仿真产线实验

#### **3-2** 有效链接网址

**http://sctbc.walkclass.com/vd/4009/717**

#### **3-3** 实训目的

本项目通过三维食品灌装车间与实虚结合示范教学,实现工业仿真、管理控制仿真、机电自 动化仿真,应用于机电系与食品系教学实训。利用三维虚拟设备、虚拟产线、虚拟物料,精准还 原食品灌装供瓶、供料、取料、封口、旋盖、检测、装盒等生产工序。学生学习理论教学与操作 基础知识。

#### **3-4** 实训原理(或对应的知识点)

知识点数量: 4 (个)

- 1. 车间组装
- 2. 产线供电供气及系统预检
- 3. 管理产线工艺参数
- 4. 产线流程

#### **3-5** 实训仪器设备(装置或软件等)

- 1. 软件:典型食品智能制造数字仿真产线软件;
- 2. 硬件:计算机(Win7 及以上系统)。

#### **3-6** 实训材料(或预设参数等)

- 1. 虚拟场景:软件启动后,即进入三维食品灌装车间。
- 2. 虚拟设备:虚拟产线、虚拟物料、虚拟 ERP、虚拟 MES、工业互联网等微组件等。
- 3. 预设参数:包括相关的知识工艺库,仪器设备原理知识库等。

#### **3-7** 实训教学方法

采用"理虚实"一体化教学法,将知识点与技能分别在不同的学习场景中进行学习与掌握。 1. 使用目的

理论教学主要是为掌握相关知识点,让学生对奶粉、牛奶、酸奶等食品质量安全检测的仪器 设备、内容流程和方法要点内容在课堂上进行熟悉与掌握,以理论的掌握为主。虚拟实训教学主 要以仿真软件为载体,学生通过电脑客户端,可自主选择训练项目内容,充分保障学生学习的空 间与时间,并且线上学习主要以实践操作为主,通过示范教学,重复观察、学习任意环节的实验 过程。实物实训是指在虚拟实训达标的基础上,学校可另外组织学生在校内外开展生产系列实验。

2. 实施过程

"理虚实"一体化教学将首先完成理论教学内容,再根据学生学习的情况,自主自由地安排 时间,完成虚拟教学内容。最后可有选择性地组织开展实物实训。虚拟教学内容通过"教、练、 考"三个阶段逐步开展: "教"通过视频演示实验操作流程,让学生初步了解正确的实验操作步 骤。"练"允许学生反复练习实验的流程,加强巩固。"考"则是学生对实验掌握程度的一个测 验,系统自动记录学生在这个过程中产生的操作信息并对操作步骤的正确与否产生做出评价。

 $-26 -$ 

3. 实施效果

理论教学过程中熟练掌握对本实验基础知识、实验操作流程、安全操作规范的认知;而虚拟 实训则由学生自由评估线下掌握的情况,自由合理地安排线上操作学习,并完成考核。实物实训 能够真实反映理论和虚拟的学习效果,进一步将理论学习与实践技能内化。

#### **3-8** 实训方法与步骤要求(学生交互性操作步骤应不少于 10 步)

## 一、实训方法描述

本项目通过三维食品灌装车间与实虚结合示范教学,实现工业仿真、管理控制仿真、机电自 动化仿真,应用于机电系与食品系教学实训。利用三维虚拟设备、虚拟产线、虚拟物料,精准还 原食品灌装供瓶、供料、取料、封口、旋盖、检测、装盒等生产工序。学生学习理论教学与操作 基础知识后,可通过本交互式虚拟仿真系统,自主按照工艺与规范完成食品灌装供瓶、供料、取 料、封口等环节。仿真过程中,系统实时跟踪学生操作过程,通过交互式提醒,避免安全事件发 生。系统内可以自主更换预制工艺参数,实现多样化自主实践教学。仿真系统包含虚拟 ERP、虚 拟 MES、工业互联网等微组件,采用先进制造理念指导培训过程。本仿真系统支持实虚结合的仿 真形式,实现了真实 S7-1200 PLC 与虚拟车间数据、指令、消息相融合, 突破传统自动化教学脱 离实际产线的困境,能更科学、更系统、更深入的指导学生完成机电自动化培训。实训过程中, 自动记录仿真过程与仿真数据,自动生成电子实验报告。

## 二、学生交互性操作步骤说明

## 1、工艺学习阶段

第一步: 新增设备, 实现车间组装, 如图 1.

- (1)根据工艺路线,添加供瓶工序系统设备;
- (2)依次添加供料工序设备;
- (3)添加连接输送单元;
- (4)依次完成其它工序产线组装。

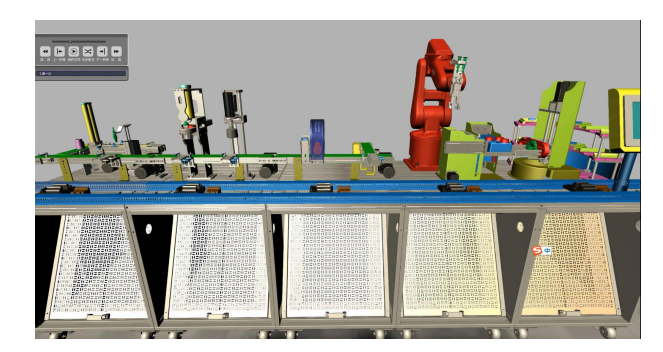

图 1

第二步: 完成产线供电供气及系统预检, 如图 2。

- (1)按照规范,打开供电控制柜开关,观察功率负载变化;
- (2)按照规范,依次打开供气系统、真空灌及压缩机,调节压力值到工艺范围;

(3)打开 DCS 分布式总控系统,根据提示排除产线异常。

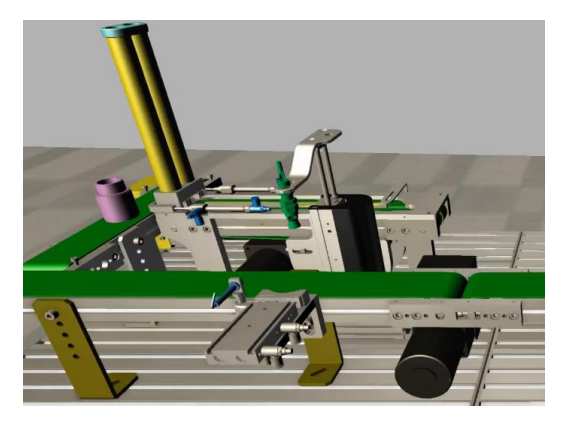

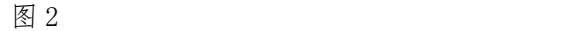

第三步:企业资源计划中添加生产计划。

(1)登录 ERP 并打开生产计划模块;

(2)添加生产任务,完成审批;

(3)分解 MRP 计划,实现物料采购下发。

第四步:管理产线工艺参数。

(1)登录 MES 制造执行系统;

(2)选择待生产食品灌装生产任务;

(3)根据生产规格,依次下发设备工艺参数。

第五步: 检查供料并启动产线, 如图 3。

(1)检查食品材料质量检验报告与库存;

(2)下发任务并启动产线;

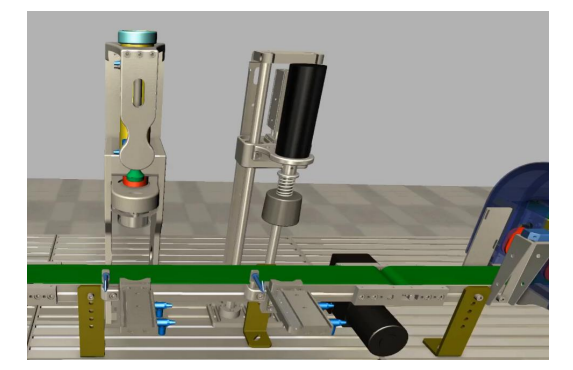

图 3

第六步: 依次检验首件质量, 如图 4。

(1)查询质量检验要求;

(2)依次检验供瓶、供料、取料工序半成品;

(3)比对检验结果与工艺要求。

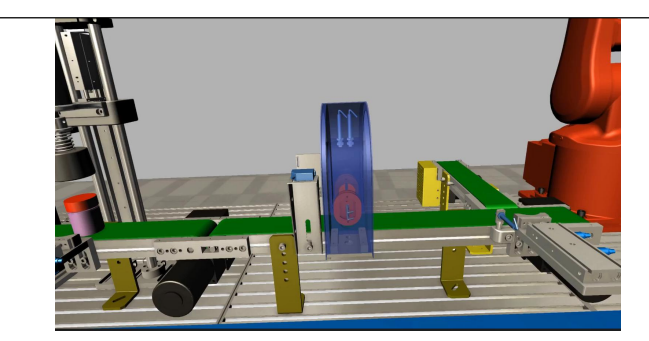

图 4

第七步: 产线数字孪生体分析, 如图 5。

(1)加载工业互联网组件实现设备物联;

(2)构建数字孪生体;

(3)加载设备运行状态分析。

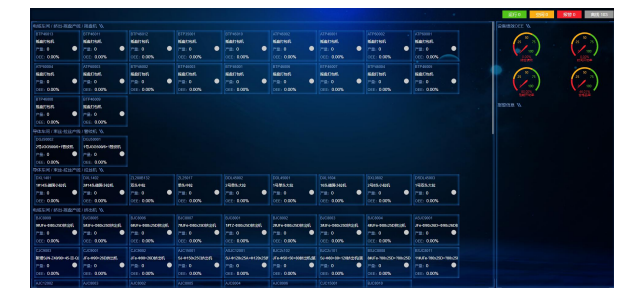

图 5

第八步:产线节拍仿真。

(1)低速模式下产线节拍控制仿真;

(2)高速模式下产线节拍控制仿真。

第九步: 灌装操作仿真, 如图 6。

- (1)自动化装夹壳体;
- (2)食品灌装上料;
- (3)封边;
- (4)条码打印及入库。

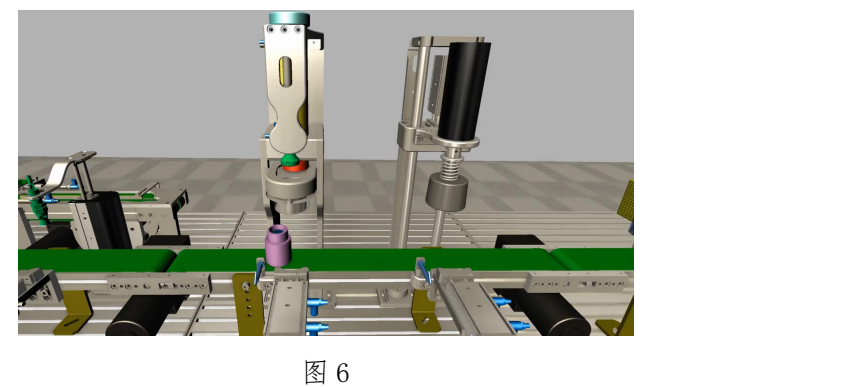

## 2、集成控制阶段

第十步: 安装实虚控制配件, 如图 7。

- (1)下载并安装 TIA PORTAL、天衡实虚智训 V2;
- (2)天衡实虚智训 V2 与 S7-1200 通过 S7 协议联机;
- (3)新建练习实虚场景,并完成初步联机实训。

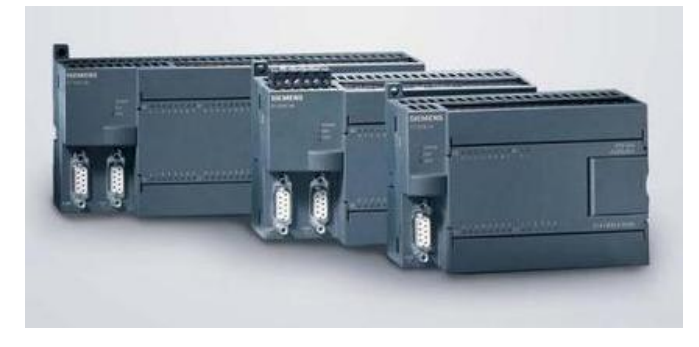

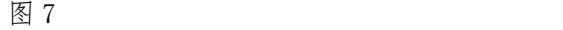

第十一步: 控制流程设计与 PLC 寄存区分区设计, 如图 8。

(1)输送单元控制 IO 接线;

(2)封口单元 ModbusTCP 映射;

(3)流程控制节点与 PLC 寄存器关联。

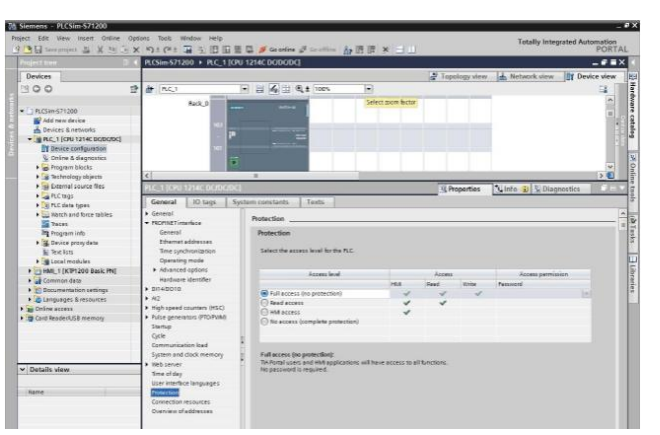

图 8

第十二步:机器人控制单元实虚控制。

- (1)PLC 编写 T 型图,单步控制机器人运动;
- (2)PLC 编写 T 型图,离线控制检验机;
- (3)实现输送单元与检验机控制联动。

## **3-9** 实训结果与结论要求

- 1. 是否记录每步实训结果: Ø是 回否
- 2. 实训结果与结论要求: Ø实训报告 口心得体会 其他\_\_\_\_\_
- 3. 其他描述:

 $-30 -$ 

**3-10** 考核要求

1. 考核指标

按照各专业培养方案实验教学大纲要求,进行实验成绩考核。

(1)能够掌握实验设备、器材的正确操作;

(2)能够掌握实验的基本步骤及操作规范;

(3)能够正确处理实验数据,并完成性能参数的计算,形成实验报告。

2. 考核方式

切换到考试功能时,系统会弹出输入窗口要求用户输入姓名和学号。在输入完信息后,则进 入考试界面。根据用户的当前操作对其进行打分。

**3-11** 面向学生要求

1. 专业与年级要求

主要面向食品生物技术、食品营养与检测、食品加工等专业,面对大二(下)、大三学生

2. 基本知识和能力要求等

完成《食品生产单元操作》等理论课程学习,借由本虚拟仿真实验项目的开展,实现对典型 食品智能制造数字仿真产线实验操作的深入掌握,具备独立实施有关实验的能力。

## **3-12** 实训项目应用情况

- 1. 上线时间 : 2020 年 2 月 20 日
- 2. 开放时间 : 2020 年 3 月 1 日
- 3. 已服务过的学生人数: 312 人
- 4. 是否面向社会提供服务: [否

## 4. 实训项目相关网络要求描述

#### **4-1** 网络条件要求

## 一、说明客户端到服务器的带宽要求(需提供测试带宽服务)

基于公有云服务器部署的系统,5M-10M 带宽;基于局域网服务器部署的系统,10M-50M 带宽。

## 二、说明能够提供的并发响应数量(需提供在线排队提示服务)

系统支持最大并发响应数量 100 人,支持同时在线人数 5000 人。当在线人数超过 5000 人, 提供在线排队提示服务。

## **4-2** 用户操作系统要求(如 **Windows**、**Unix**、**IOS**、**Android** 等)

#### 一、计算机操作系统和版本要求

软件运行环境兼容性好,可在 Win XP/Vista/Win7/Win8/Win10 正常运行。

## 二、其他计算终端操作系统和版本要求

暂不支持

#### 三、支持移动端:口是 Ø否

## **4-3** 用户非操作系统软件配置要求(如浏览器、特定软件等)

一、需要特定插件 口是 口否(勾选是请填写)

插件名称\_net framework 3.5; DirectX9.0C 插件容量 1G

下载链接 <https://www.microsoft.com/zh-cn/download/details.aspx?id=21>

https://www.microsoft.com/en-us/download/details.aspx?id=34429

二、其他计算终端非操作系统软件配置要求(需说明是否可提供相关软件下载服务) えんしょう しょうしょう しんしょう しんしょう しんしょう しんしゅう しんしゅう しんしゅう

## **4-4** 用户硬件配置要求(如主频、内存、显存、存储容量等)

一、计算机硬件配置要求

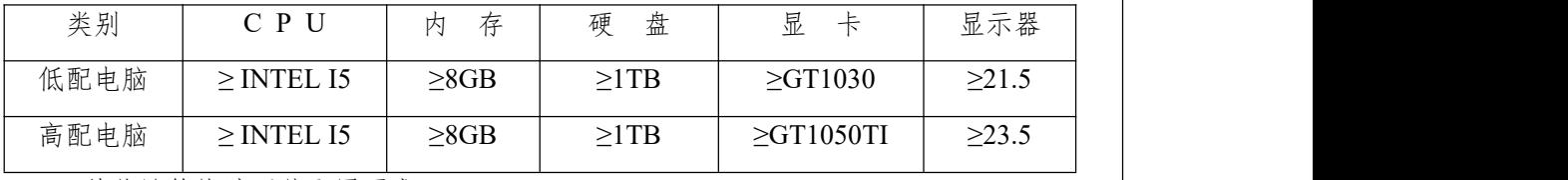

二、其他计算终端硬件配置要求

**无** しょうしん しんしん しんしん しんしん しんしん しんしん

## **4-5** 用户特殊外置硬件要求(如可穿戴设备等)

- 一、计算机特殊外置硬件要求
- **无** しょうしん しんしん しんしん しんしん しんしん しんしん
- 二、其他计算终端特殊外置硬件要求

**无** しょうしん しんしん しんしん しんしん しんしん しんしん

## 5.实训项目技术架构及主要研发技术

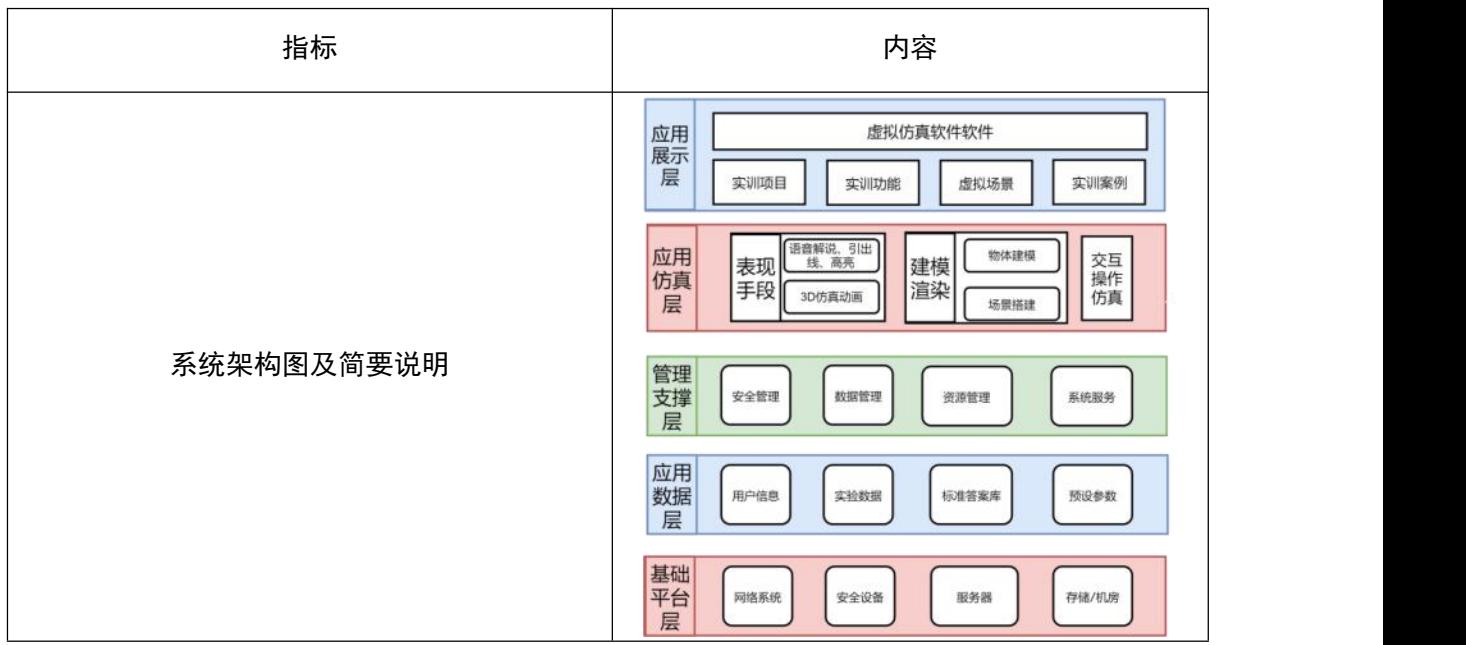

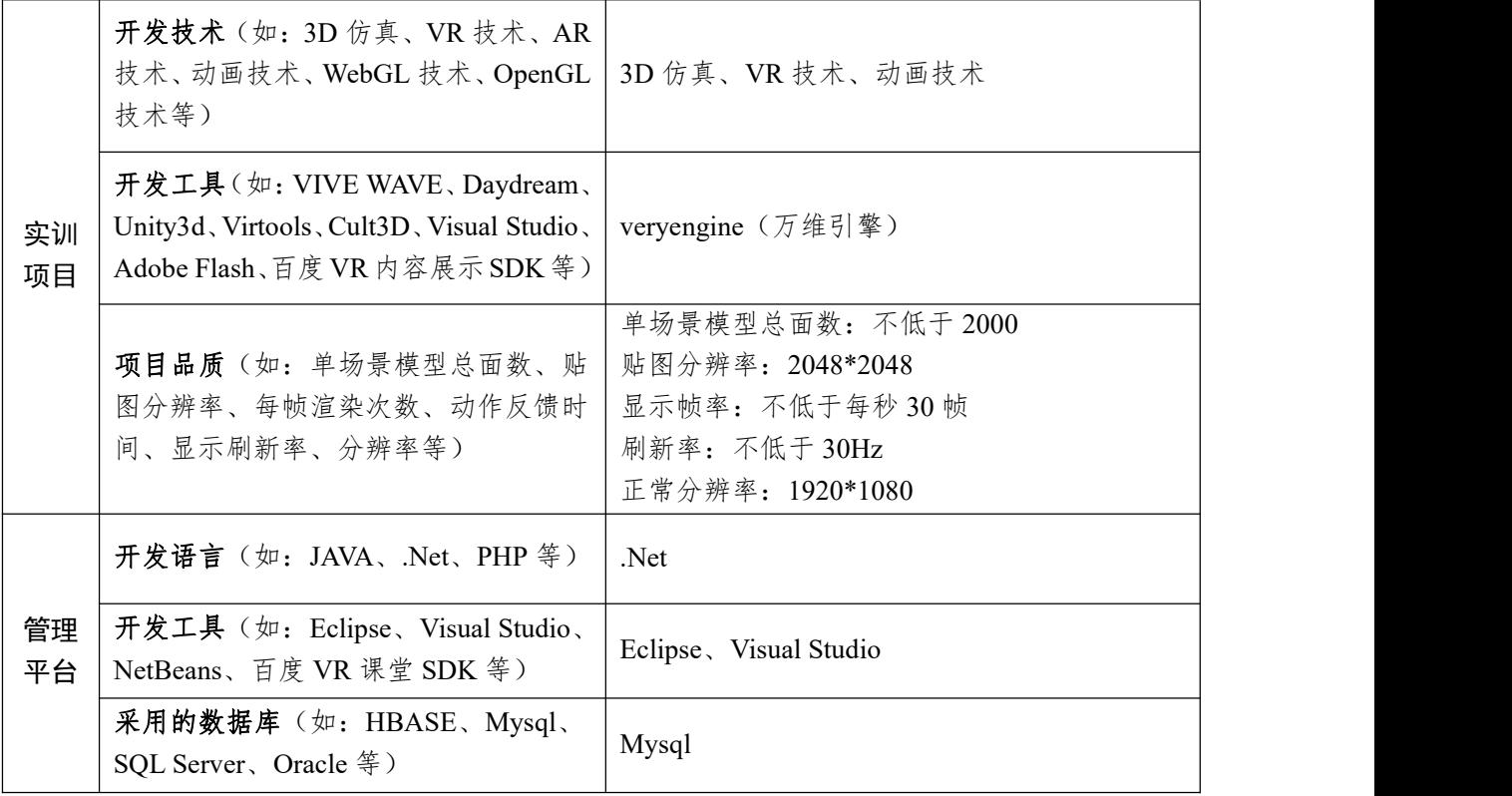

## 6.实训基地特色与创新

## 一、优势特色

## (一)专业积淀深厚,虚实结合紧密

本基地建设,以国家骨干专业食品生物技术为代表的专业群为支撑,已有精品课程、培训体 系基础扎实,师资队伍实力强,专业积淀深厚,通过先进的虚拟仿真技术,在现有教学资源基础 上进行了虚拟实训项目的整体设计、转化和建设,针对性强,实用性高,避免"为虚而虚",与 实体教学相辅相成,形成完备的实训体系。

## (二)平台共建共享,服务支柱产业

以四川省首批产教融合示范项目(食品饮料产业智能制造技术应用综合服务平台)及 2 个国 家级生产性实训基地为依托,本基地与深度合作的行业领军企业共建共享,实训项目针对行业、 企业痛点和需求搭建;通过四川轻工职教集团和白酒联盟为载体,服务成渝地区双城经济圈食品 饮料产业,形成源于产业,用于产业,项目即时优化的实训体系闭环,推动食品饮料产业链、价 值链与人才链、教育链的贯通。

## (三)智能制造赋能,培养复合人才

基地实训体系按"点面结合、一横一纵"建设,覆盖食品设计、生产、检测全过程,将食品 企业智能制造升级过程中所需的食品智能设计、生产智能管控、制造装备智能化、检测信息化等 要素进行融合,支撑食品职业能力+智能控制+信息技术三大课程模块,通过"主修专业+辅修微 专业"模式,满足食品专业、制造专业、信息专业等学生复合能力培养。

 $-33 -$ 

## 二、实训设计

## (一)实训方案设计思路

本项目设计思路主要有:1)灵活的自由度:一是交互手段多样,二是创造沉浸式灵活应变 的体验,防止死记硬背,让同学真正掌握实训操作技能。2) 聚合管理:以管理平台贯穿理论教 学-虚拟仿真-实物实训各环节,利用大数据的聚合与分析,面向全校师生真正实现管起来和用起 来。3) vervengine(万维引擎) 创新平台: 以此制作开发实验软件, 在符合示范性项目申报需 求导向的同时,增强 VR 在线学习体验感。

#### (二)教学方法

项目践行"理虑实一体化"的教学理念,通过案例流程化的操作步骤,学生熟悉掌握具体实 验操作步骤和要点;同时采用提示、自动化记录的考查方式,以保证学生操作练习的无限性和结 果的可追溯性。在课堂教学应用时,将使现有的"老师讲、学生听"的"单向教学"模式升级为 教学互动的"双向教学"模式,体现"即教、即学、即练、即考、即巩固"的闭环控制,大幅度 提升教学效果。

#### (三)评价体系

本项目采取"自动评价、反复学习"的评价方式,以确保每一学生都能掌握学习目标,对理 论知识与实操技能达到精熟的标准。同时以"智能考核"的方式对学生每步操作的正确性、规范 性、安全性进行自动记录、评估、计分,并输出和提交详细的考核记录单。学生可以根据自身的 学习情况,进行多样化、反复性学习。另一方面,为教师了解每一学生的学习差异,因人施教, 开展针对性教学,提高教学效率奠定基础。

#### (四)传统教学的延伸与拓展

1. 以食品生物技术等为切入点,通过学校的现有基础优势,来建设实践虚拟仿真教学平台, 实现平台化教学管理模式应用,有效提高我校信息化应用程度,提高教学质量,提高资源利用。 配套各专业仿真教学资源建设,凸显专业优势与专业实力,课程教学模式颠覆创新。

2. 以更科学先进的手段融入专业教学,提高专业技术培训效率,提高资源重复利用率,仿 真交互资源表现形式同游戏操作,既操作简便易学又能带动教学积极性提升,提高课堂效率和学 习质量,节省了教学实训用地的使用。

3. 食品生物技术、食品营养与检测、智能控制技术等专业及虚拟仿真教学资源建设提供了 成熟有效的项目建设经验,不仅为我校信息化建设做出了明显成绩也为我校其他专业仿真资源建 设积累项目经验。

## 7.实训项目持续建设服务计划

#### 一、持续建设与更新

实训项目建设与专业建设、课程建设、培训体系建设同步,持续更新项目内容,完善虚拟仿 真实验教学平台功能,更好地满足不同专业对实验实训课程的需要。持续投入软硬件建设,增强 VR、AR 等先进技术的应用和实效,加强实训实环境建设,打造虚实结合紧密,技术手段先进的 基地样板。

### 二、面向高校的教学推广应用计划

发挥专业优势,在制定国家专业教学标准的基础上,将实训基地建设标准化,形成基地建设 样板、实训课程样板以及校企共建共享模式样板,向宜宾职业技术学院、成都农业科技职业学院 等省内高职院校以及四川理工技师学院、四川省质量技术监督学校、邛崃市职业教育中心等中职 院校推广,向江苏食品药品职业技术学院等省外院校相关专业辐射;同时发挥虚拟仿真技术应用 的先进性及模块化设计优势,邀请其他高校在平台上共同开发课程和实验实训模块。

## 三、面向社会的推广与持续服务计划

发挥学校领衔的四川轻工职教集团、白酒产业联盟,以及四川省产教融合示范项目的优势, 协同企业将新技术、新市企持续转化为实训资源;建立符合企业岗前培训、在职培训、 能力提升培训等多元化人才提升需求的培训体系,面向成渝地区双城经济圈食品饮料产业开展培 训服务;与新希望乳业股份有限公司、成都伊利乳业有限责任公司、四川邛崃金六福崖谷生态酿 酒有限公司、百威英博(四川)啤酒有限公司、四川民福记食品公司、剑南春集团等探索教学科 研协同、行业、企业联合培养人才的实验教学新模式、新机制,力争每年培训 1 万人日以上。

在经费保障上,基地建设总投入资金 680 万元,其中:省财政投入 300 万元,学院投入 280 万元,企业投入 100 万元。基地建设经费纳入学校年度经费预算,建立经费管理制度。其中四川 工商职业技术学院通过项目专项资金等投入 580 万元资金用于虚拟仿真实训项目相关的场地、设 施设备建设;新希望乳业股份有限公司,通过项目专项资金和技改项目等投入 100 万元资金或相 应价值的设施设备,用于建设校外虚拟仿真实训项目的培训配套设施等。

序 | または、 または 建设内容 号 | マンディア | マンディア | マンディア | マンディア | マンディア | マンディア | マンディア | マンディア | マンディア | マンディア | マンディア | マンディア | マンディア | マンディア 建设内容 いっぱん しゅうしょう きゅうしょう 建设经费 しょうしゃ しゅうしょう (单位:万元) 1 校内 件基础建设(场地装修等) 虚拟 仿真 基地 建设 虚拟仿真体验参观区、研发应用区和集中教学区等场地的硬 | 50 50 2 虚拟仿真实训相关的硬件设备建设(AR/VR 设备、服务器等) 180 3 基地 虚拟仿真教学管理云平台、虚拟仿真实训项目软件、数字博 物馆、教学资源库等定制开发 290 4 | 三教改革、制度建设、师资团队建设等 | 60 | | 60 | | 5 | 基地 | 校外虚拟仿真实训项目的培训配套设施(场地、设备等) | 100 | | 校外 コンピューター しんしゃく しゅうしょく 配套 コンピューター アイストランド しんしゃく しんしゃく しんしゃく しんしゃく しゅうしょく 合计(单位:万元) 680

具体的经费情况如下表。

本人已认真填写并检查以上材料,保证内容真实有效。

实训基地负责人(签字):

2021 年 2 月 28 日

## 9.申报学校承诺意见

本学校已按照申报要求对申报的省级职业教育虚拟仿真实训基地在校内进行公 示,并审核实训项目的内容符合申报要求和注意事项、符合相关法律法规和教学纪 律要求等。经评审评价,现择优申报。

本省级职业教育虚拟仿真实训基地如果被推荐参评"国家级职业教育虚拟仿真 实训基地",学校承诺将监督和保障该实训基地面向高校和社会开放并提供教学服务 不少于 5 年,支持和监督教学服务团队对实训项目进行持续改进完善和服务。

主管校领导(签字):

(学校公章) 2021 年 2 月 28 日

8.诚信承诺 本人已认真填写并检查以上材料, 保证内容真实有效。 实训基地负责人(签字): 179(道) 9.申报学校承诺意见 本学校已按照申报要求对申报的省级职业教育虚拟仿真实训基地在校内进行公 示,并审核实训项目的内容符合申报要求和注意事项、符合相关法律法规和教学纪 律要求等。经评审评价, 现择优申报。 本省级职业教育虚拟仿真实训基地如果被推荐参评"国家级职业教育虚拟仿真 实训基地",学校承诺将监督和保障该实训基地面向高校和社会开放并提供教学服务 不少于5年,支持和监督教学服务团队对实训项目进行持续改进完善和服务。 主管校领导(签字) ranz (学校公室)<br>2021年2月28日  $-35 -$